## MAREEBA STATE HIGH SCHOOL HOW TO LOGIN TO YOUR STUDENT EMAILS – AT HOME

- 1. Enter <u>webmail.eq.edu.au</u> into your internet browser
- 2. This will take you to the page below

| Queensland Government            | Department of <b>Education</b>                                                                                                    |
|----------------------------------|----------------------------------------------------------------------------------------------------|
| Mail<br>Calendar<br>MIS Gatewary | Managed Internet Service<br>Sign in with your username and password<br>Username  Username  Username<br>Password  Pesnword<br>I agree to the conditions of use and privacy statement<br>Sign II<br>Charge my assessed |

- 3. Enter your student username and password (do not forget to tick the box) then click "Sign in"
- 4. The Outlook box (pictured below) may appear click Yes

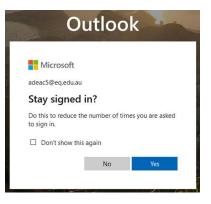

5. You should then have access to your emails

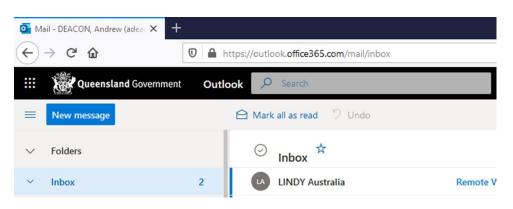

If you have any concerns or problems logging in, please contact the school on the options below.

- a. Email info@mareebashs.eq.edu.au
- b. SMS messaging (Text) 0428 861 487 (please provide student name and request)
- c. School phone 4086 2777 option 3